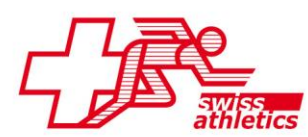

## **ID Compétition World Athletics dans TAF3**

Avec la mise à jour Version 7010, les utilisatrices et utilisateurs du TAF3 ont désormais la possibilité de saisir l'ID-Compétition-WA de leur compétition. Les résultats de la compétition peuvent ainsi être transmis directement des meetings WRC à WA.

La fonction se trouve dans le menu Compétition -> Données de compétition -> Online:

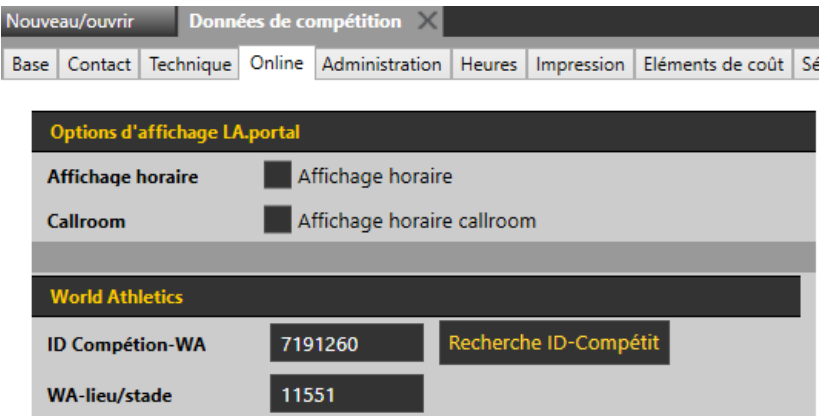

À l'aide de « Recherche Id-Compétition », il est possible de chercher directement l'ID dans la banque de données de World-Athletics, TAF3 se basant automatiquement sur la date et le lieu de la compétition pour restreindre le choix :

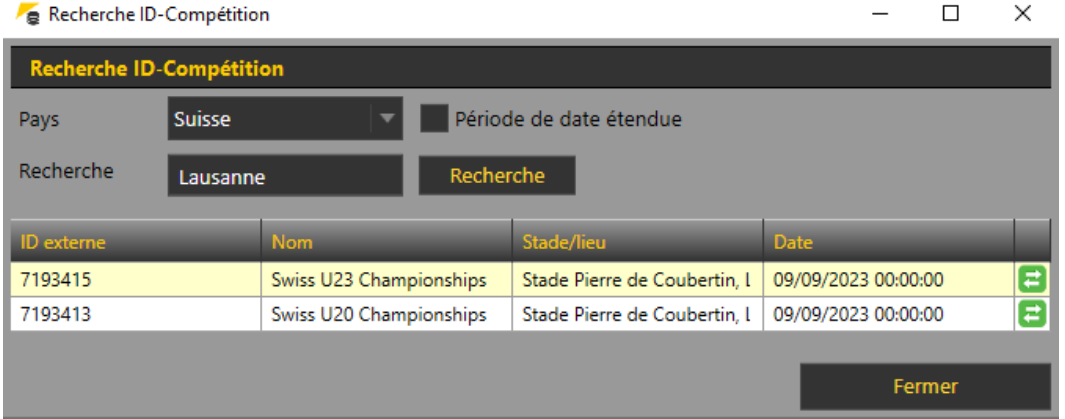

Si cela ne marche pas, il est possible d'adapter la recherche ou d'augmenter la plage de la date (au cas où la date n'est pas juste). Il est ensuite possible de placer l'ID-WA avec le symbole vert (ou un double clic sur l'événement),

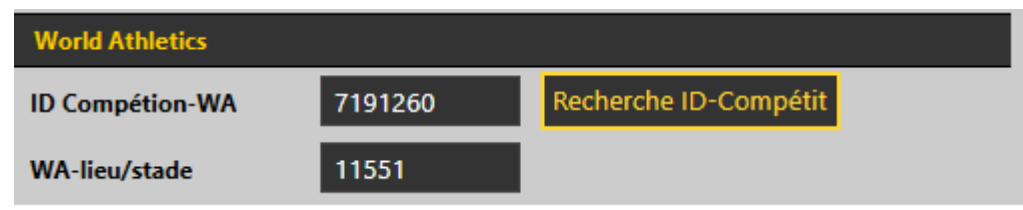

Ces données seront ensuite automatiquement transférées vers les résultats en ligne (LA.portal) lors du prochain téléchargement. Après la fin de la compétition – lors de la "fermeture" de la compétition - le téléchargement automatique vers World Athletics est alors déclenché.

Précision : Si un utilisateur charge les inscriptions dans TAF3, et que la compétition porte le "(WRC)" dans le nom, un message s'affiche qui signale la saisie de l'ID-WA.

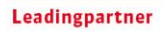

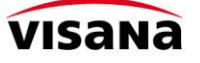

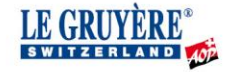

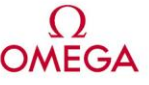

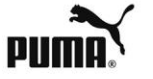

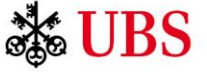